#### CprE 288 – Quick intro for compiling C in Linux

Instructor: Dr. Phillip Jones

#### **Overview**

- Finding a Linux environment
- Compile C code in Linux
- Linux Basics

## Finding a Linux environment

Options for finding a Linux environment to use:

- A Coover computer lab with Linux machines (e.g. the TLA)
- Windows Remote Desktop: use it to login to most ISU Linux machines using your userID & password
	- Available Remote Linux machines: <https://it.ece.iastate.edu/remote/>
	- Note: If you are not on the campus network, then to remotely access machines using Remote Desktop you must use a VPN: <https://www.it.iastate.edu/services/vpn>
- Most Apple MACs have some type of Linux/Unix environment. If you can get it to work, than feel free to make use of it.
- Windows 10: Has its **Windows Subsystem for Linux (WSL).**
	- If you would like to try to get this to work, then just search for "WSL Running Linux in Windows 10". There should be a number of useful links.

#### Linux Basics

- On-line Linux tutorial:
	- <http://www.ee.surrey.ac.uk/Teaching/Unix/>
- How do I know where I am
	- pwd (tells you your current location, use this command often)
- What is in my current location
	- ls (list all the files and directors at this location)
- Changing directories
	- cd directory\_name
		- cd .. (takes you up one directory level)
		- cd  $\sim$  (takes you to your home directory)
- Making a new directory
	- mkdir new\_directory\_name
- Note 1: The following slides assume you are using an lowa State University (ISU) Linux machine
- Note 2: If you are not using an ISU machine, then you may need to use a text editor different from "gedit"

## Open a file

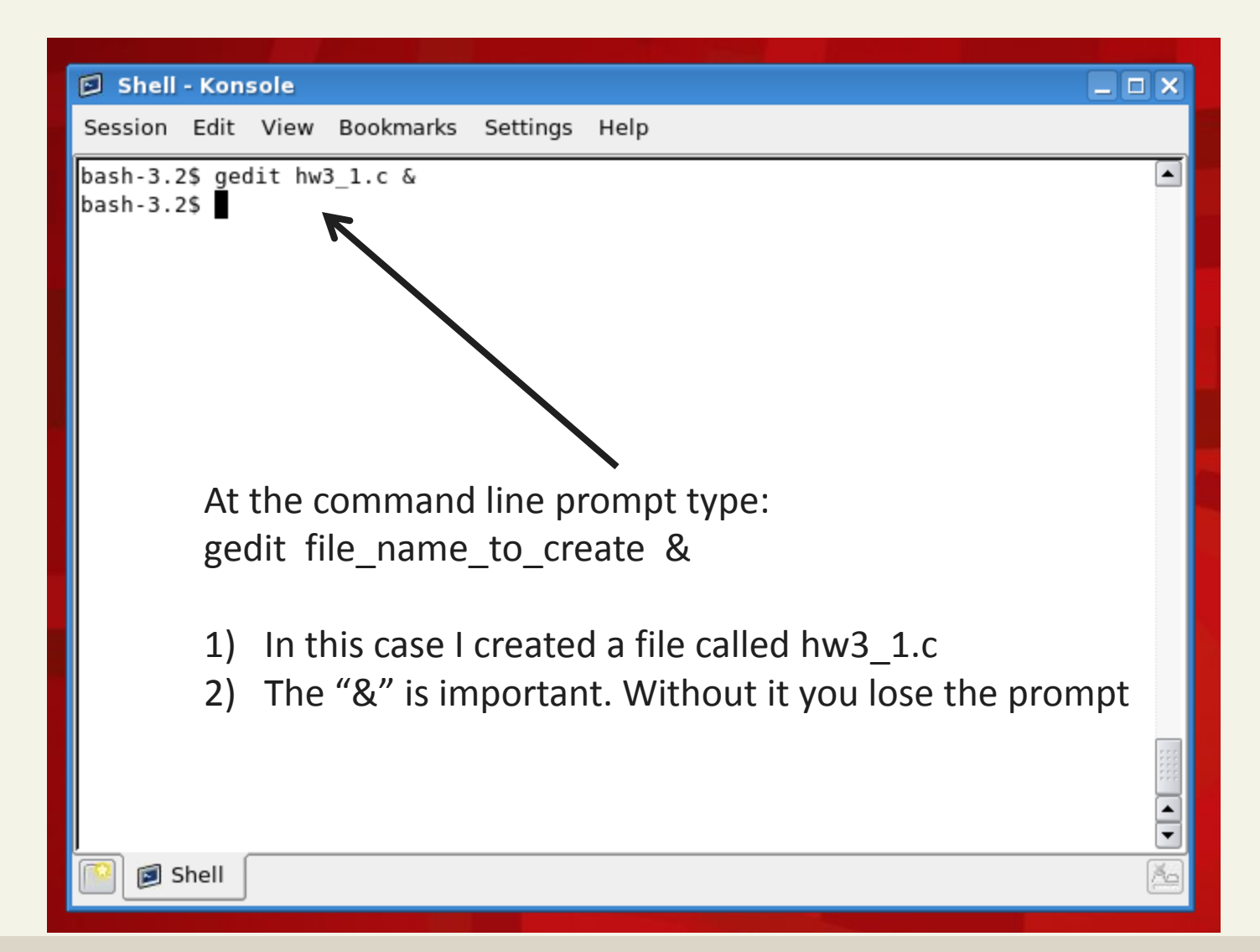

## Blank File

A gedit window should open Notice the name of you file on the tab

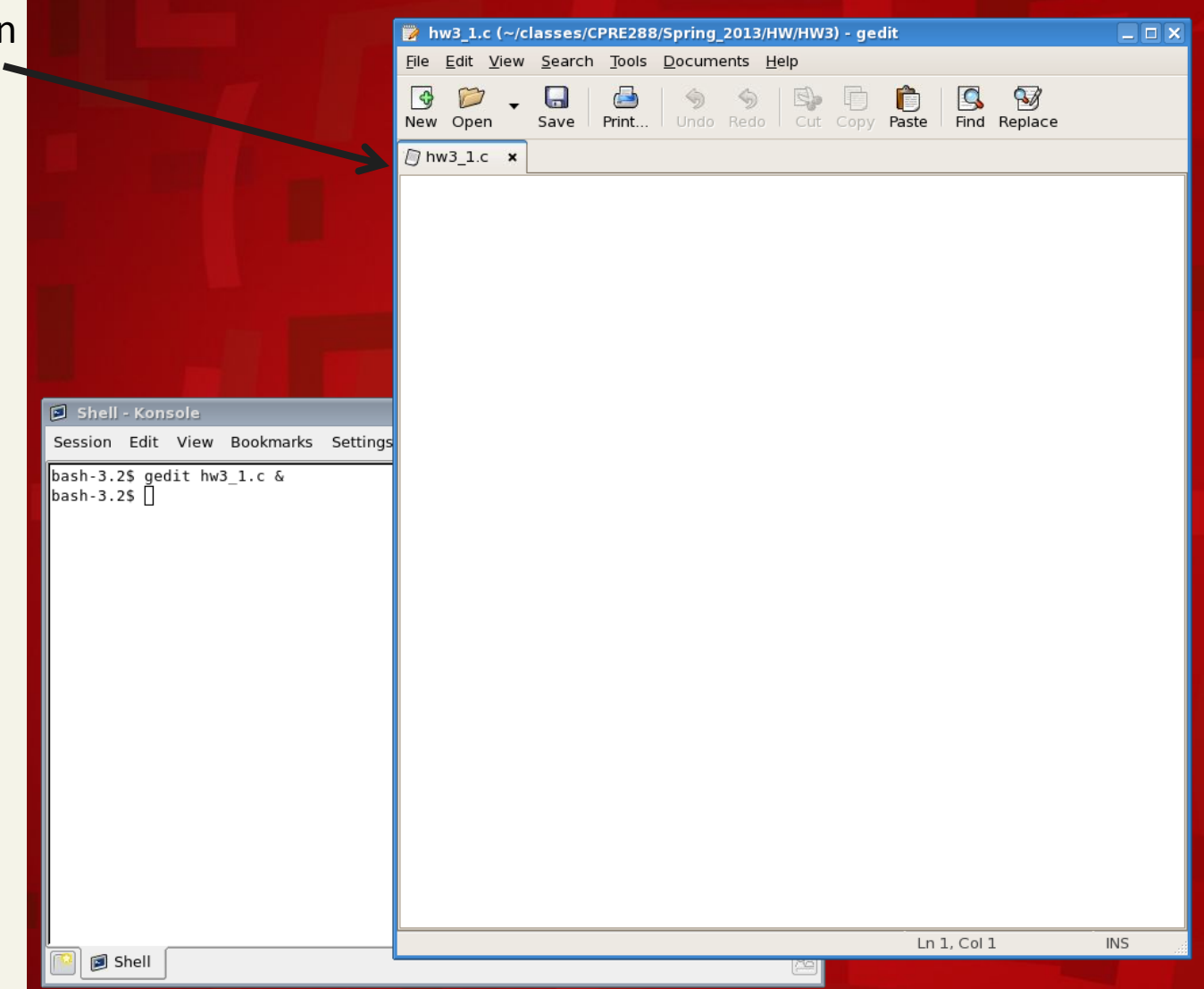

## Add your C code

Don't i In this case I just hw3 1.c (~/classes/CPRE288/Spring 20\* (HW/HW3) - gedit cuments Help File Edit View Search Tools copied from Word 8 Ĉ Q | ଖ New Open Save Print... Undo Cut Copy Paste Find Replace Redo  $M$  hw3 1.c  $\times$ // Append strt2 to strl void my strcat(char strl[], char str2[]) //Your code goes here Note: if you copy from Word Shell - Konsole the " " may not copy Session Edit View Bookmarks Settings correctly. Just manually bash-3.2\$ gedit hw3 1.c &  $bash-3.2$$ retype. See Next slide // example of using my strcat() #include <stdio.h> void main(void) ſ char my  $str1[50] = "hello"$ char  $my^{\text{-}}str2[] = "world"$ my\_strcat(my\_strl, my\_str2);  $print(f("ss \n\cdot n", my str1);$ Ln 30, Col 1 **INS** Shell

# Add your C code

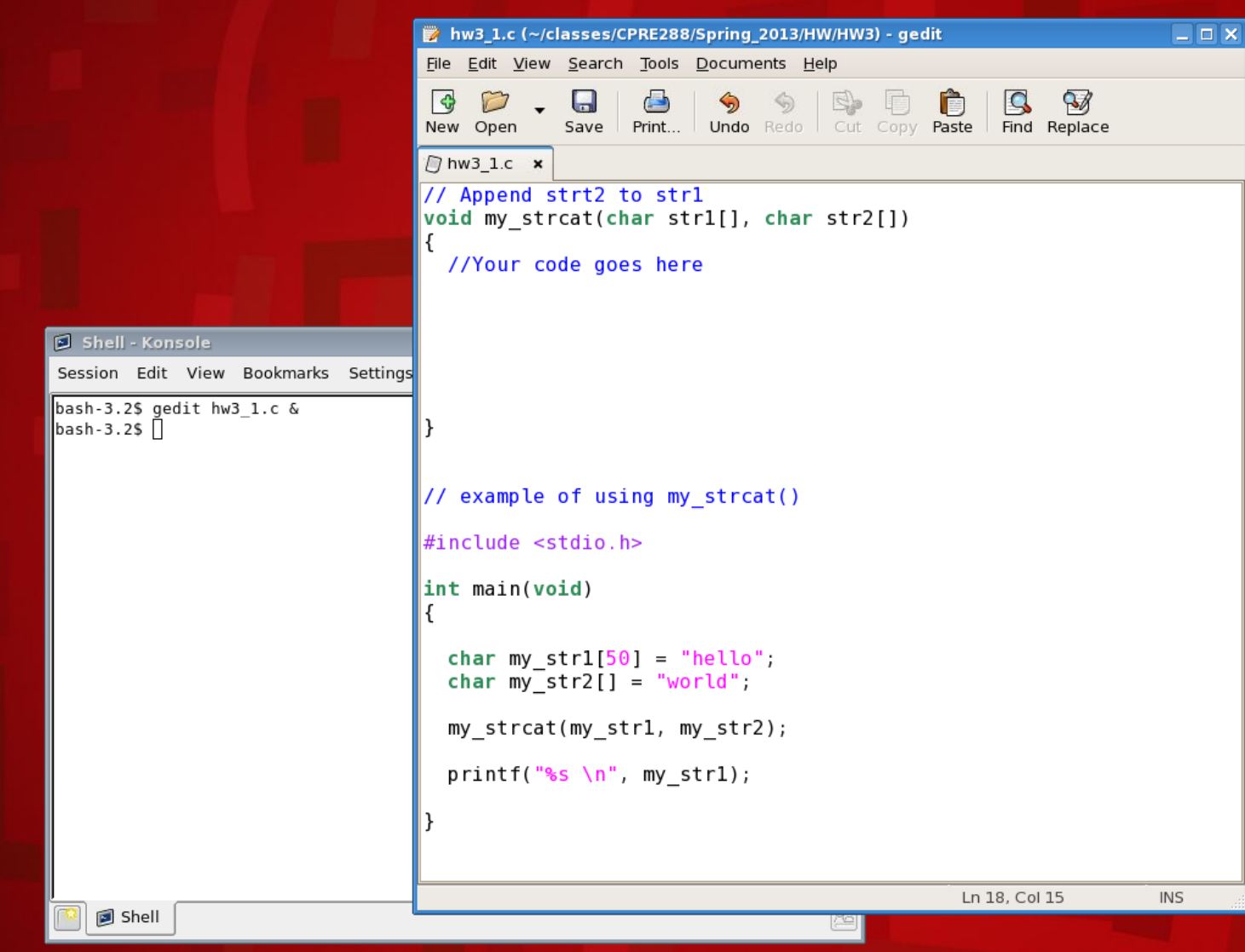

## Compile your code and execute it

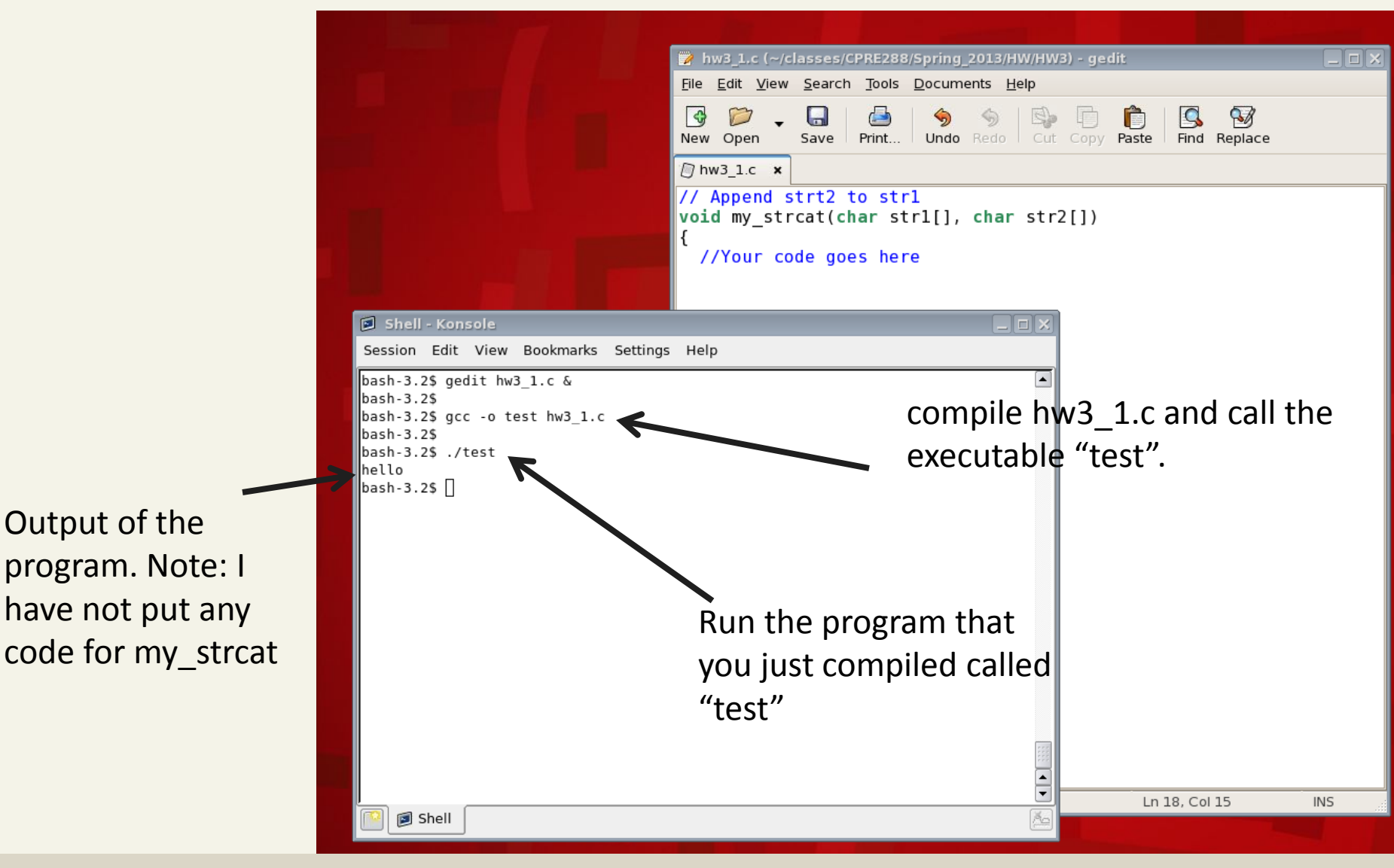